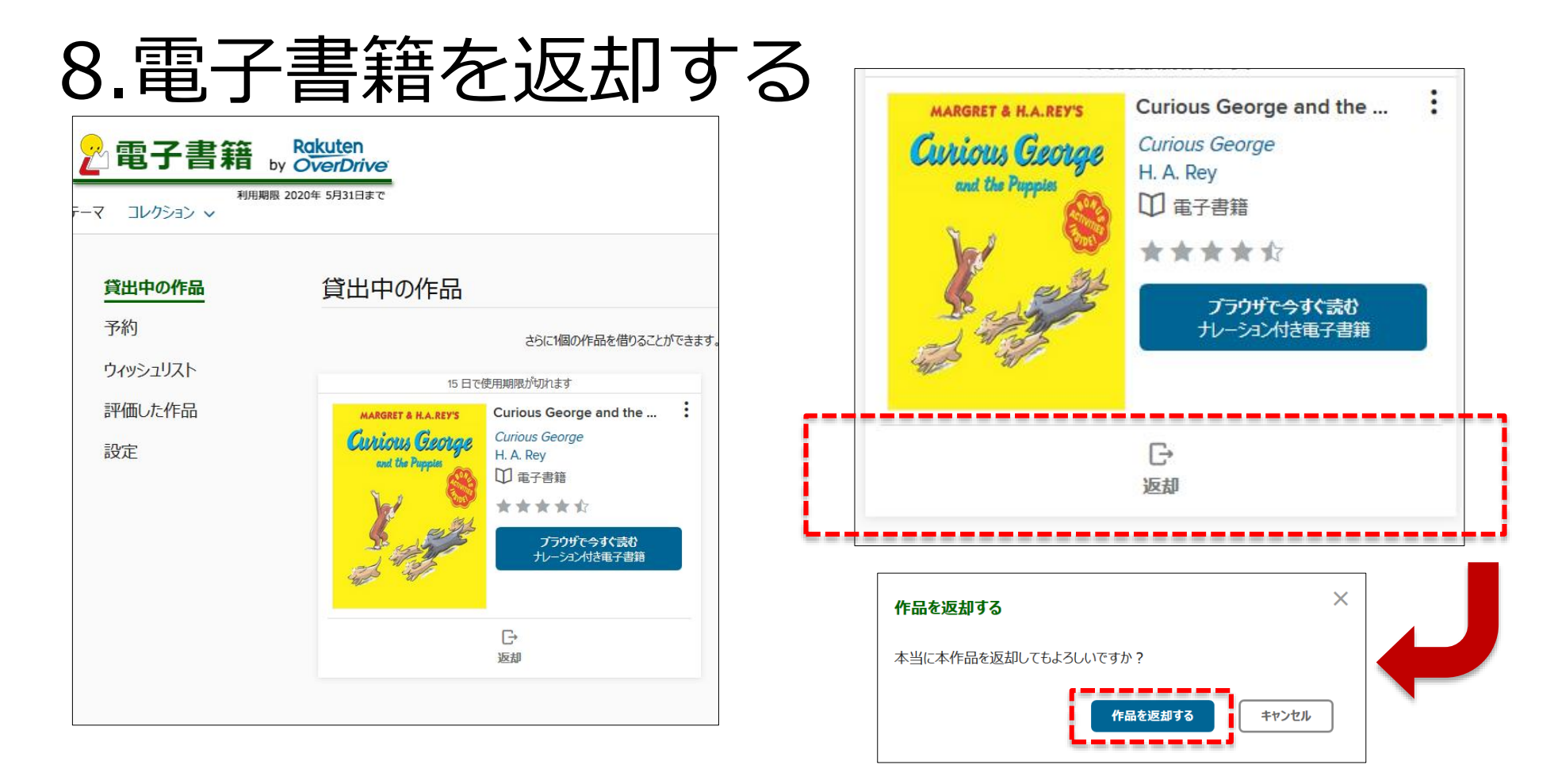

## 貸出期限前に、本棚で「**返却**」を押すとそのまま資料を返却することができます。 また期限を過ぎた作品は自動的に返却されるので、延滞の心配はありません。

※貸出日数の計算は時間単位になります。例えばAM8:00に借りた書籍は、最終日の同時間帯まで借りてていることができます。 28 ※ アプリケーションをインストールして「**ダウンロード**」 した場合は、「返却する」ボタンは消えてしまいます。 貸出期限が過ぎると自動的に返却されますが、貸出点数との兼ね合いでどうしても返却したいときは Adobe Digital Editions から返却することが出来ます。Adobe Digital Editionsを起動し、返却したい本を表示させ、 その上で右クリックし、「返却する」を選んでください。